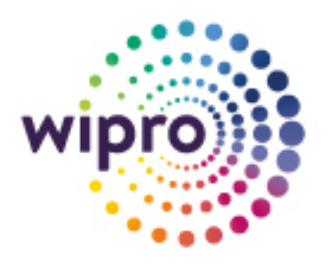

# **Skype for Business SIP trunk Configuration for**

**DIDforSale and Cebod Telecom**

# S Skype for Business

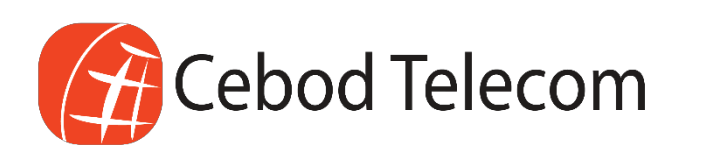

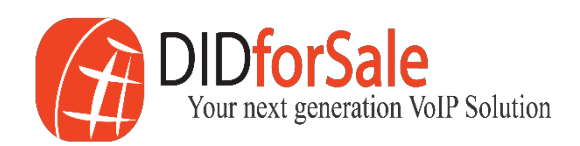

## Skype for Business Server - SIP trunk configuration Business SIP Trunking

## Contents

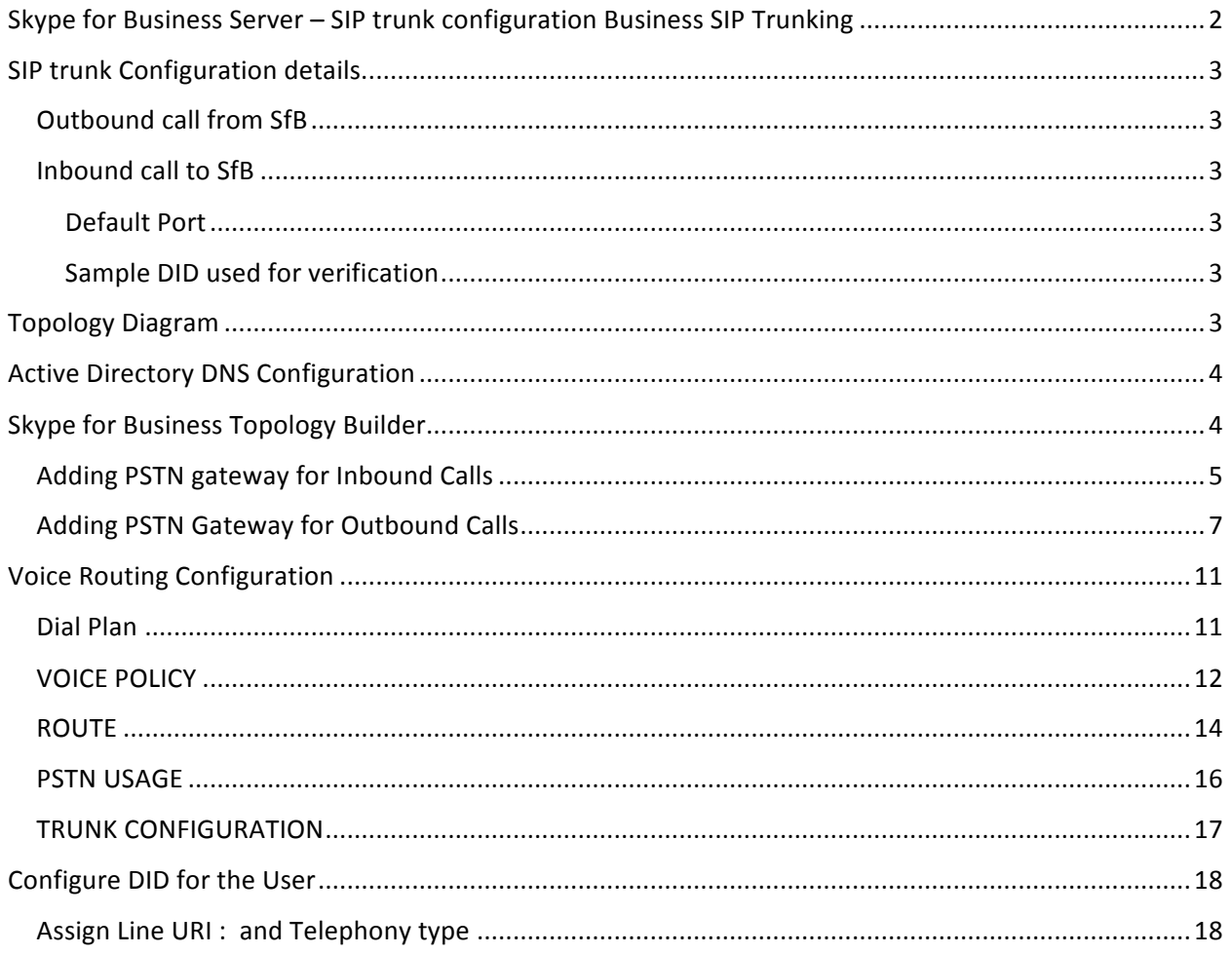

## SIP trunk Configuration details.

## Outbound call from SfB

- IP 1 : **209.216.2.212**
- IP 2 : **209.216.15.71**

## Inbound call to SfB

- IP 1 : **209.216.2.211**
- IP 2 : **209.216.15.70**.

Default Port to send Signals from SfB to SIP trunk : **5060** 

#### Sample DID used for verification

- Ø 19494568695
- $\geq 18479041040$
- $\geq 18186653300$

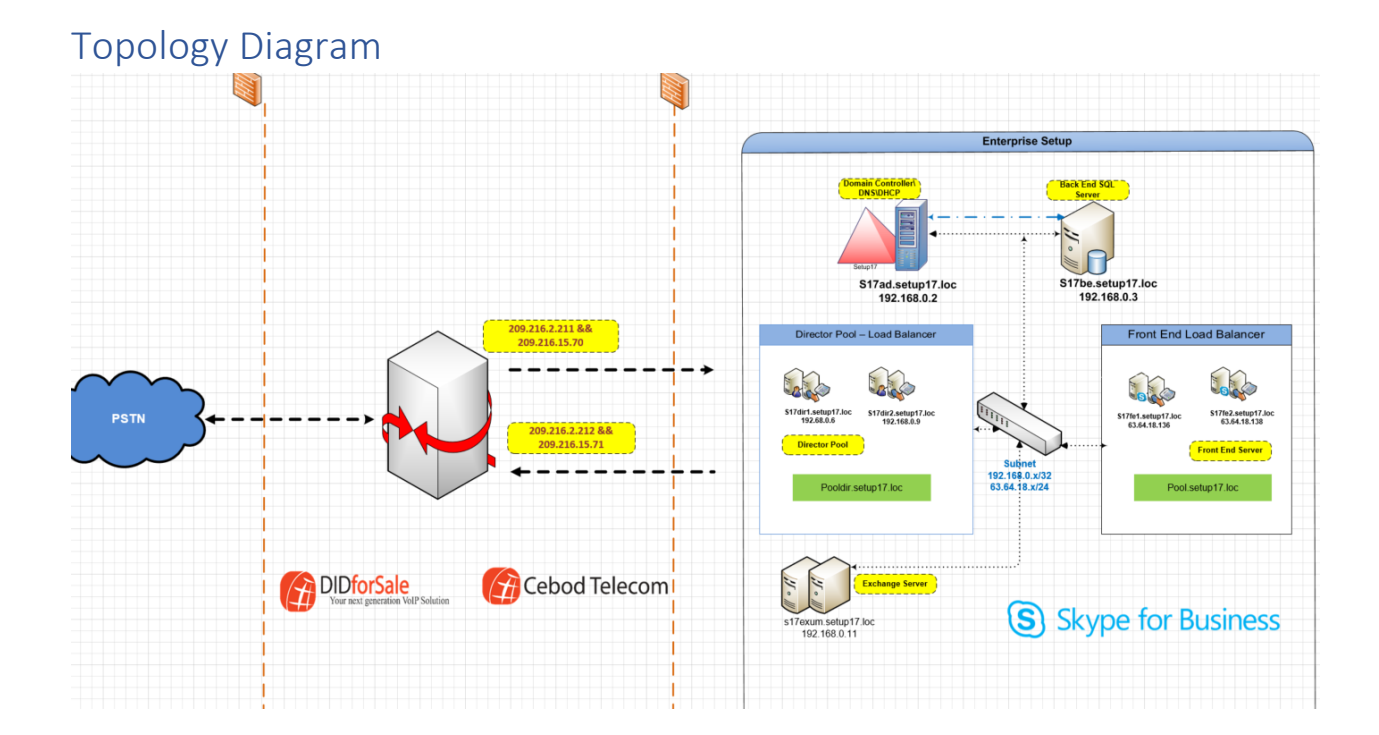

## Active Directory DNS Configuration

#### DNS Configuration for Inbound and Outbound Call

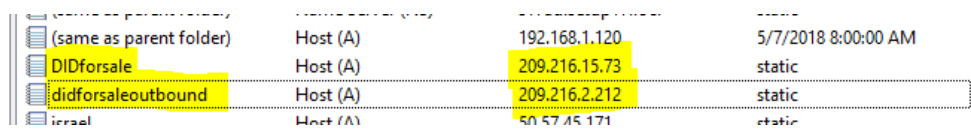

## Skype for Business Topology Builder

Skype for Business Server  $\rightarrow$  <<Site name>>  $\rightarrow$  Skype for Business Server 2015  $\rightarrow$  Shared Components  $\rightarrow$  PSTN gateways  $\rightarrow$  New IP/PSTN Gateway...

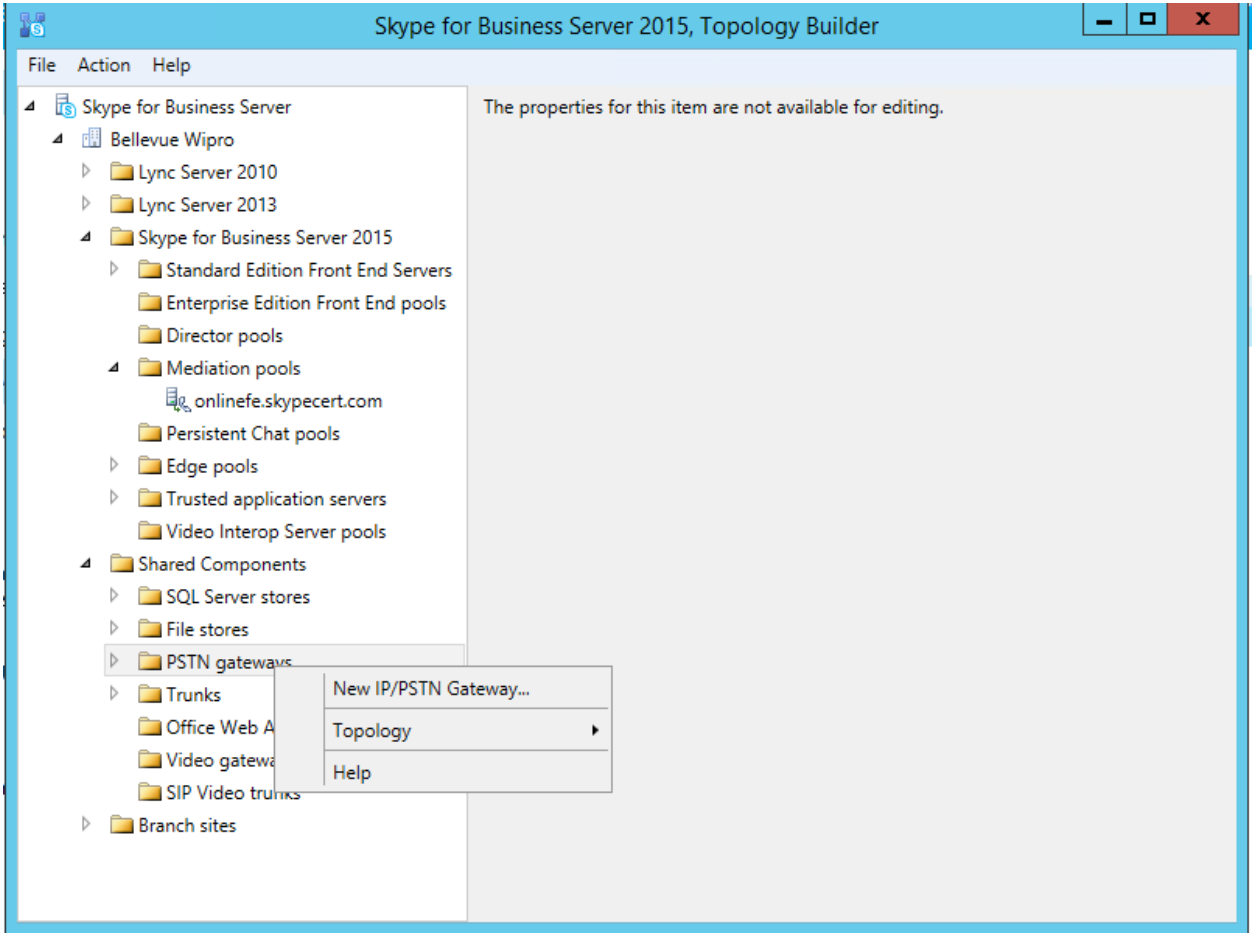

## Adding PSTN gateway for Inbound Calls

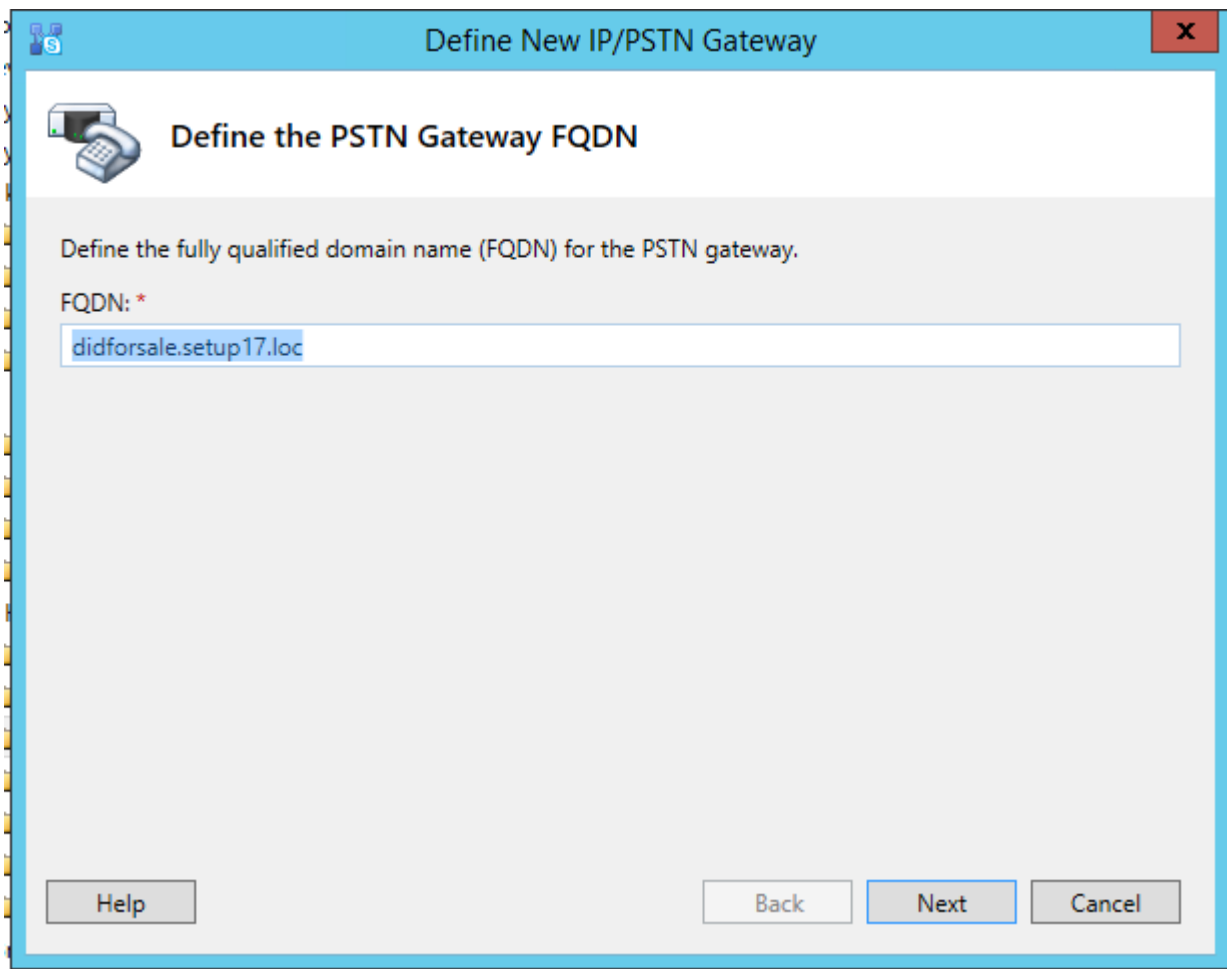

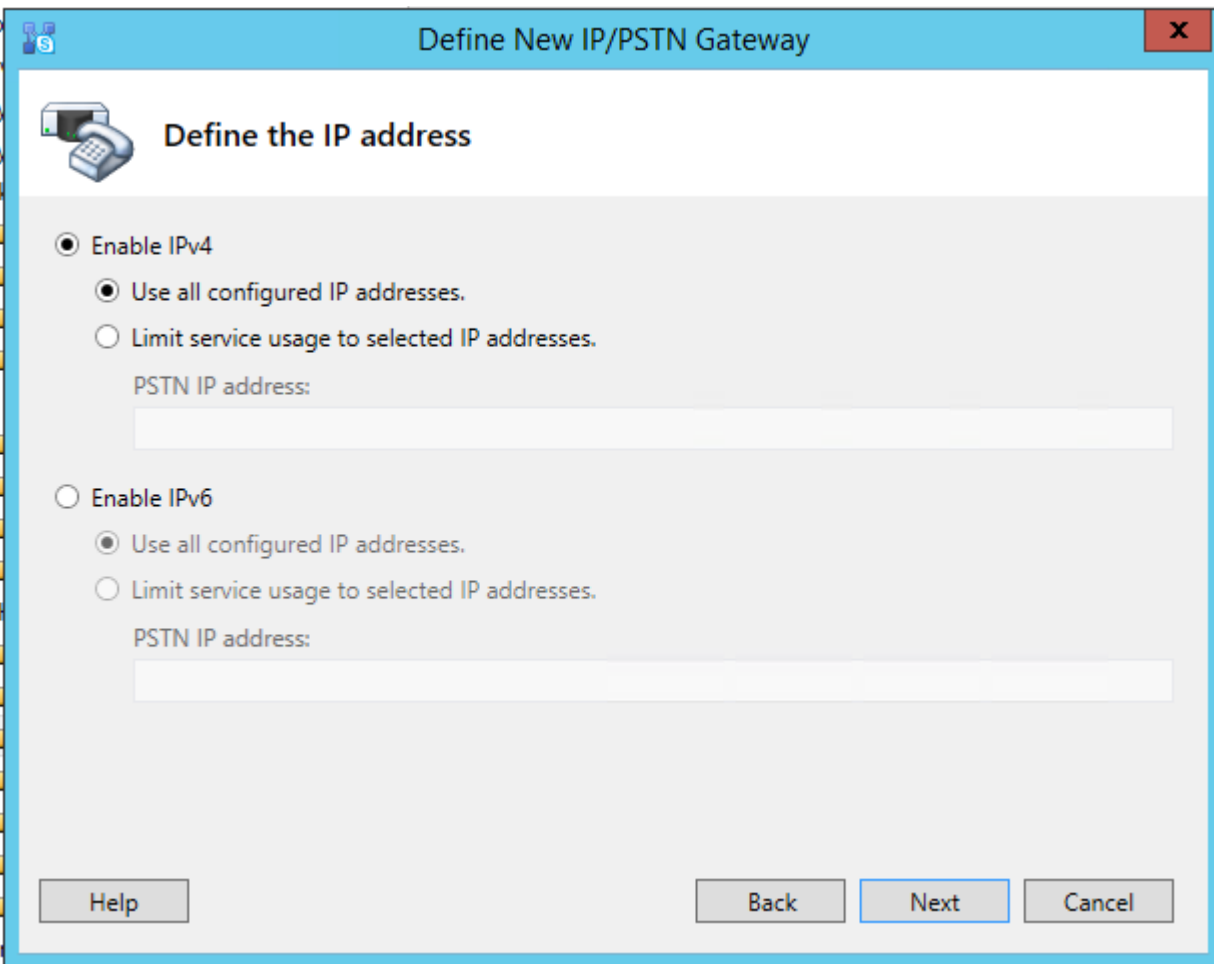

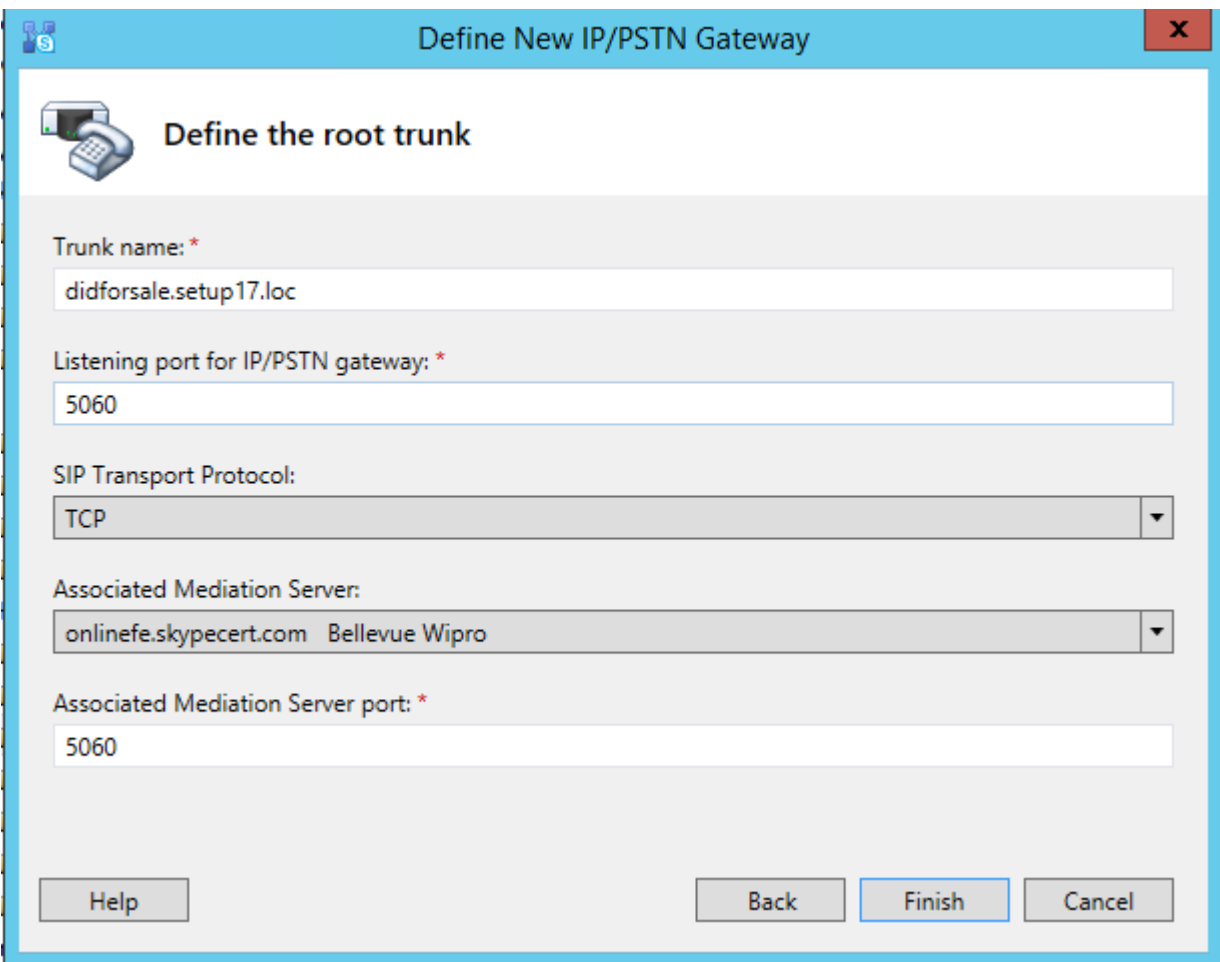

Adding PSTN Gateway for Outbound Calls

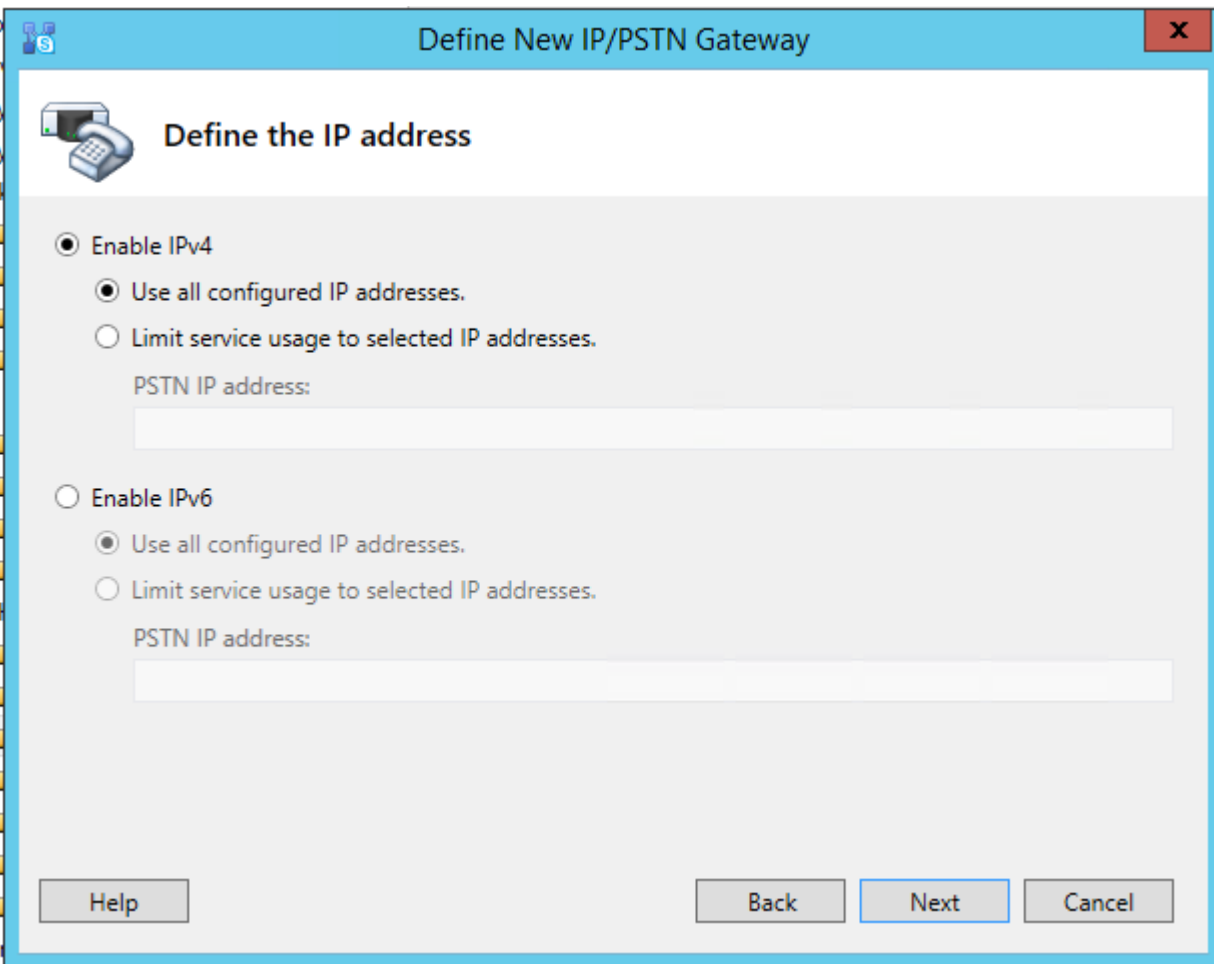

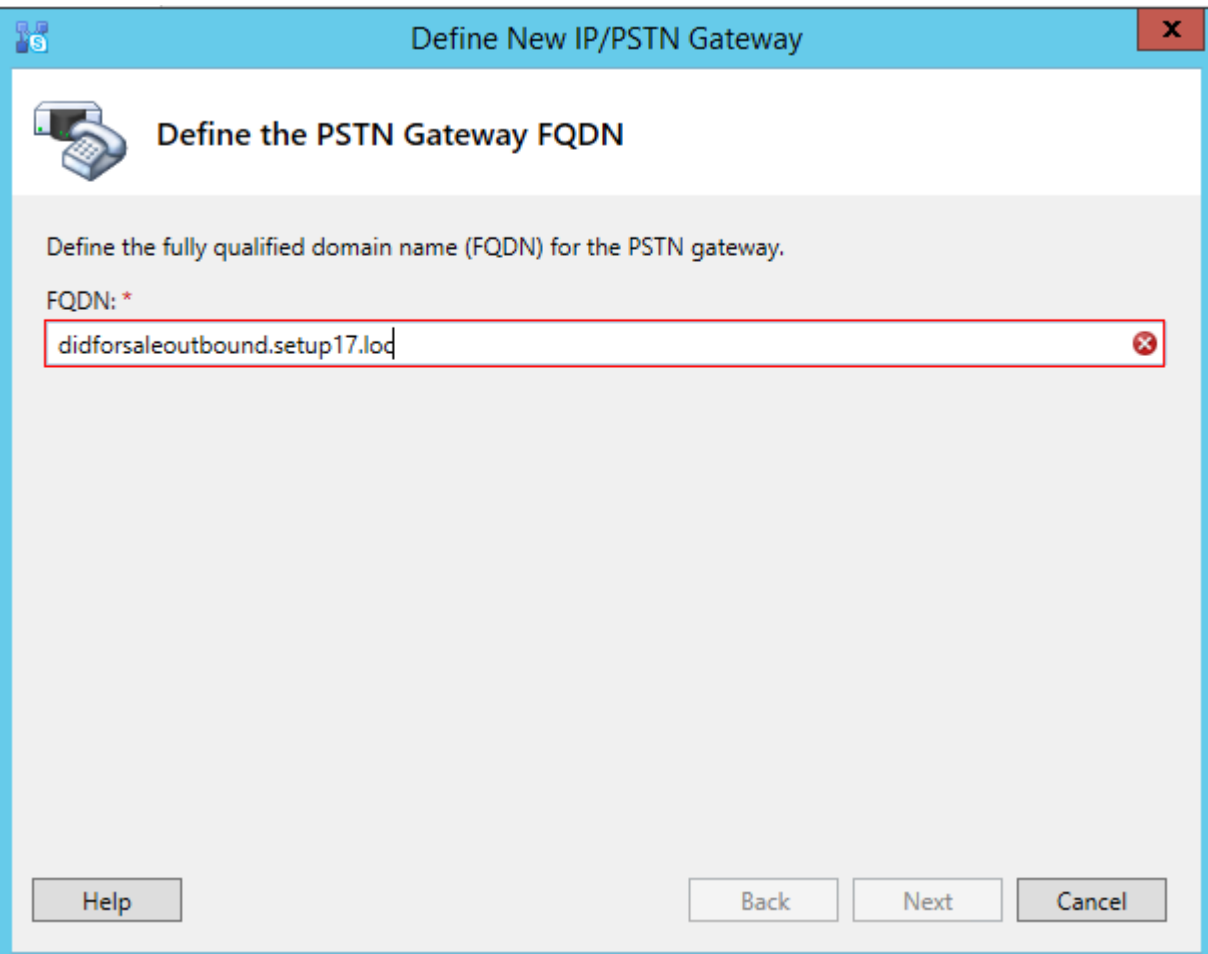

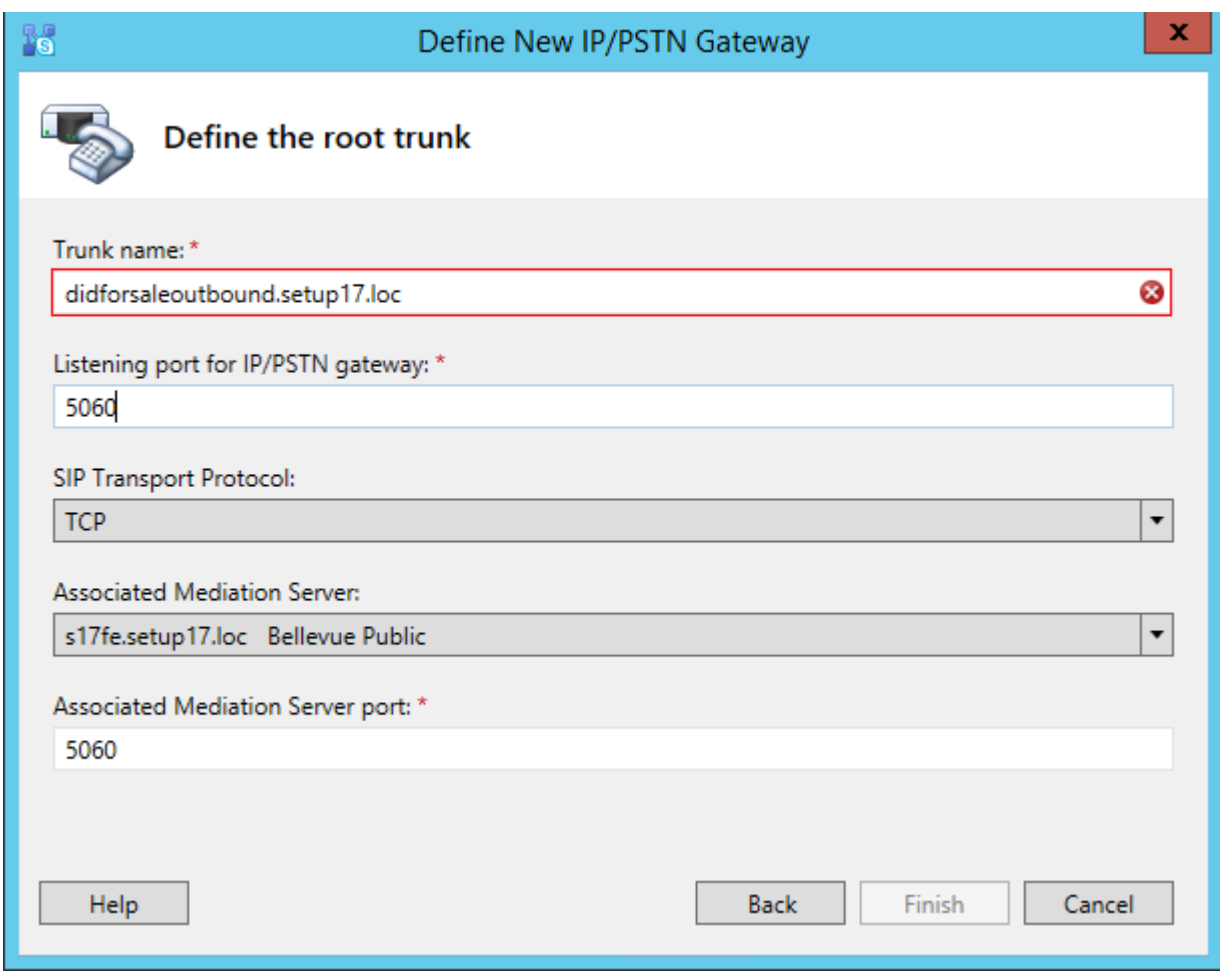

Make sure both PSTN for Inbound and Outbound gateways are available

- 4 Skype for Business Server
	- 4 **Bellevue Public** 
		- D Lync Server 2010
		- D Lync Server 2013
		- 4 Skype for Business Server 2015
			- Standard Edition Front End Servers
				- Enterprise Edition Front End pools
				- Director pools
			- $\triangleright$   $\Box$  Mediation pools
				- Persistent Chat pools
				- Edge pools
				- Trusted application servers
				- Video Interop Server pools
		- 4 Shared Components
			- **D** SQL Server stores
			- $\triangleright$   $\blacksquare$  File stores
			- 4 PSTN gateways
				- didforsale.setup17.loc
				- didforsaleoutbound.setup17.loc
			- $\triangleright$   $\Box$  Trunks
				- Office Web Apps Servers
				- Video gateways
				- SIP Video trunks
			- **Branch sites**

## Voice Routing Configuration

#### Dial Plan

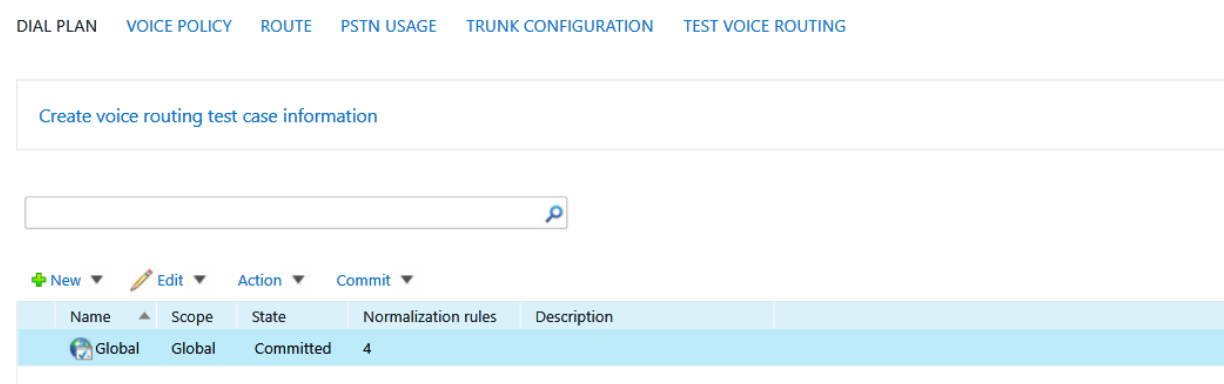

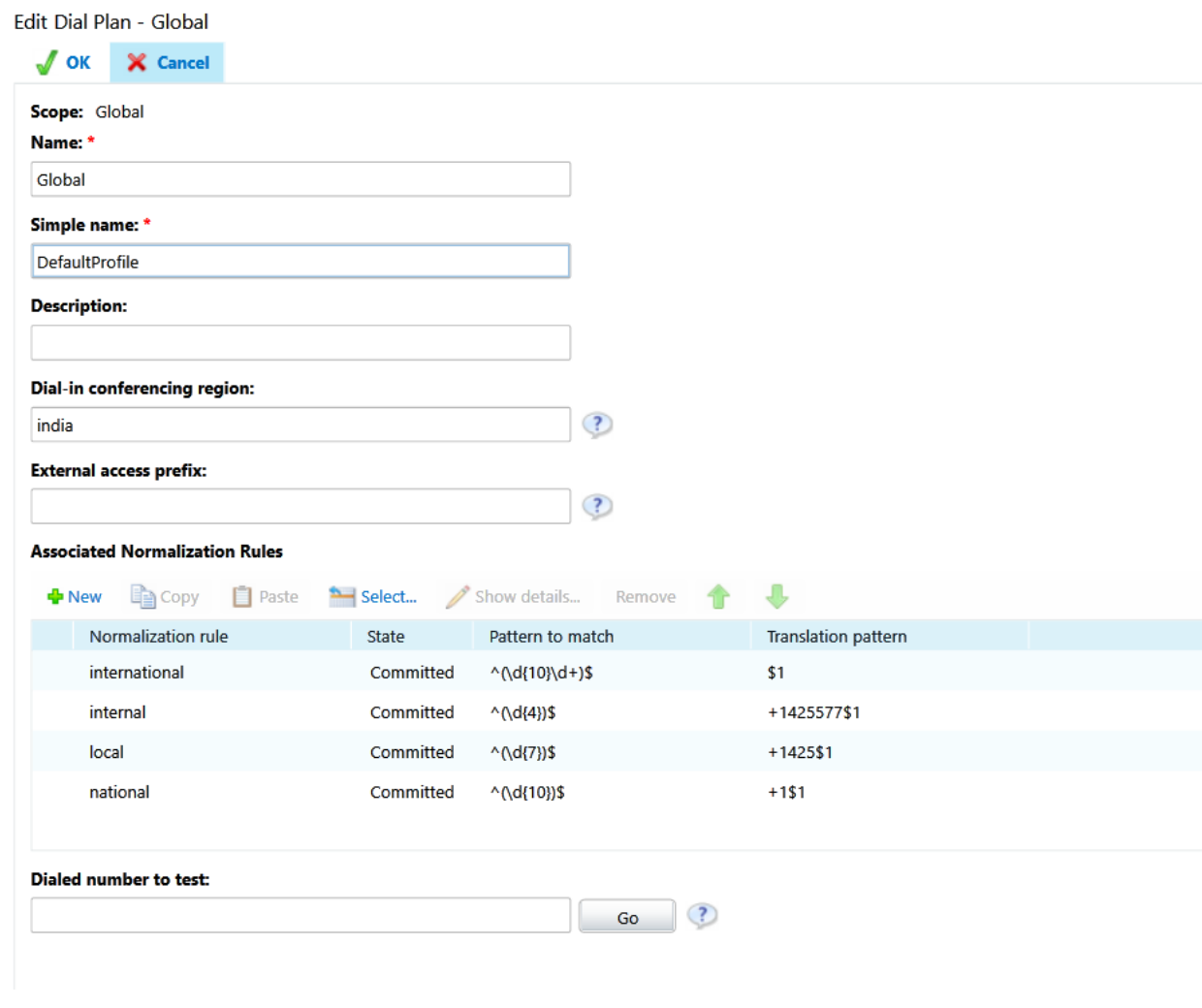

## VOICE POLICY

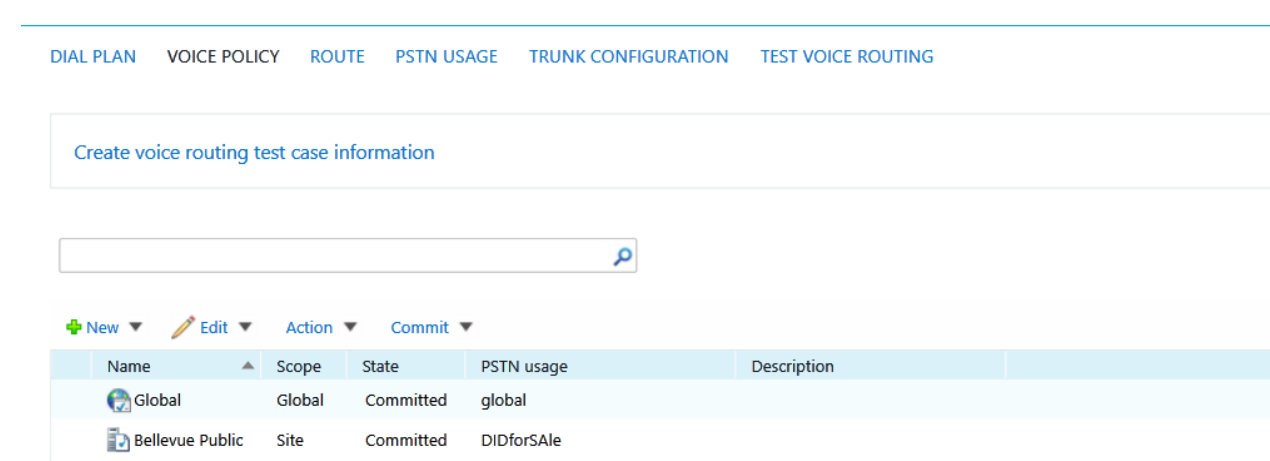

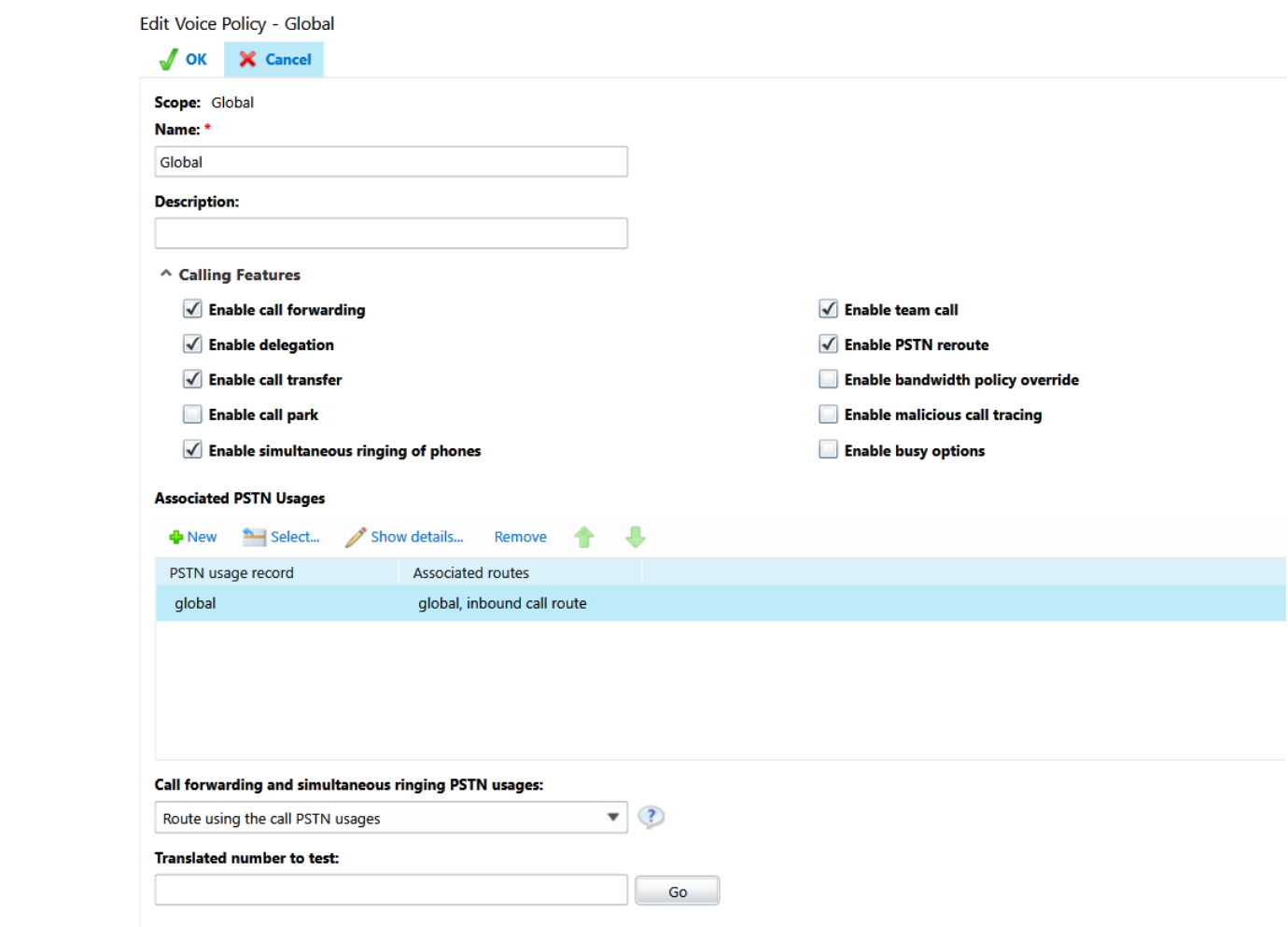

Edit Voice Policy - Bellevue Public

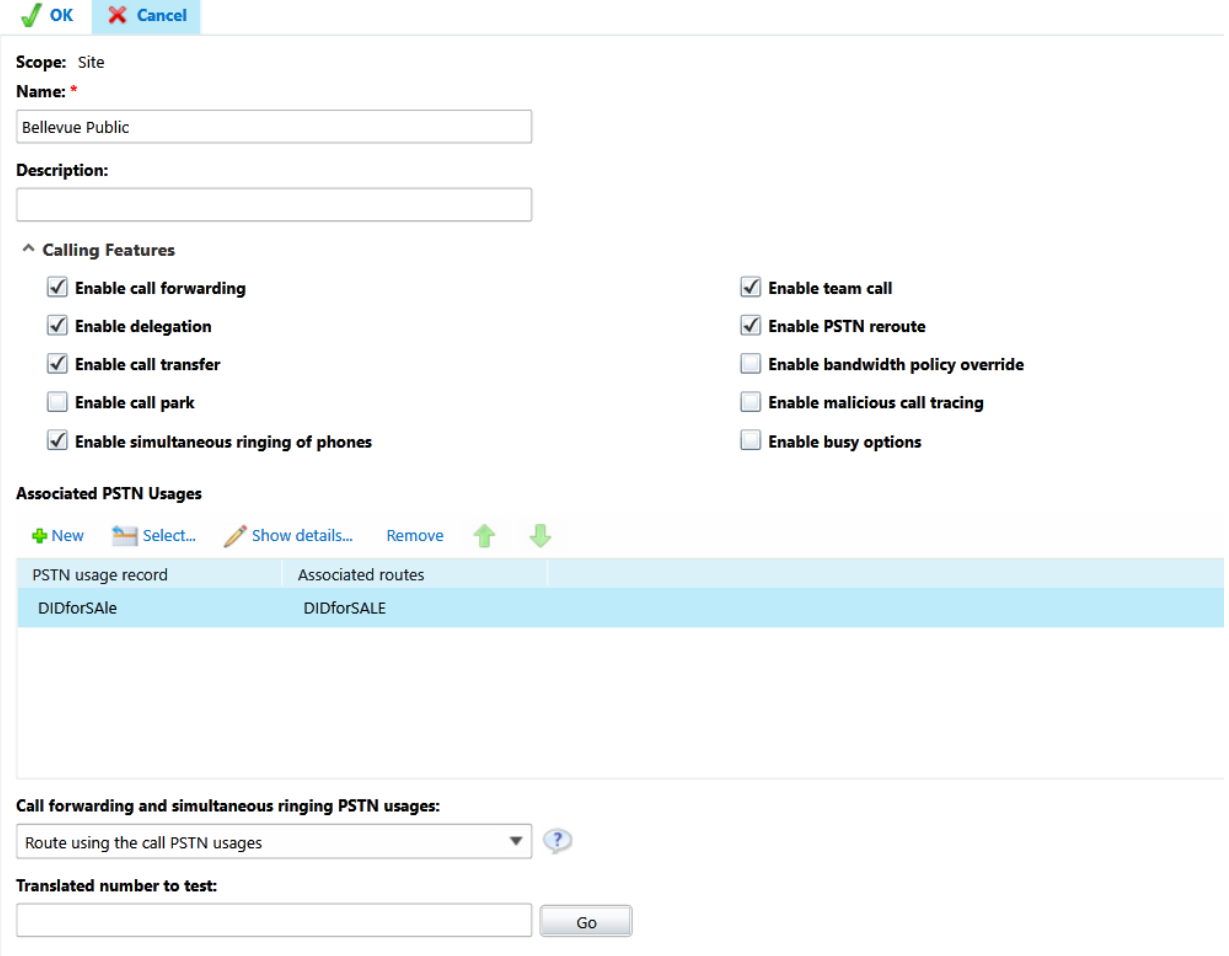

#### ROUTE

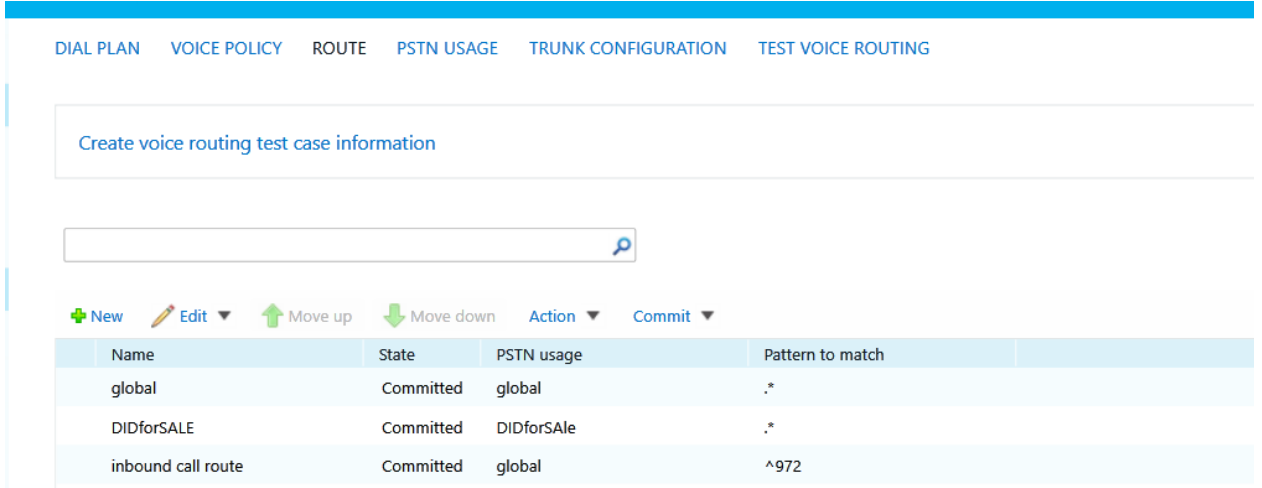

### Edit Voice Route - DIDforSALE

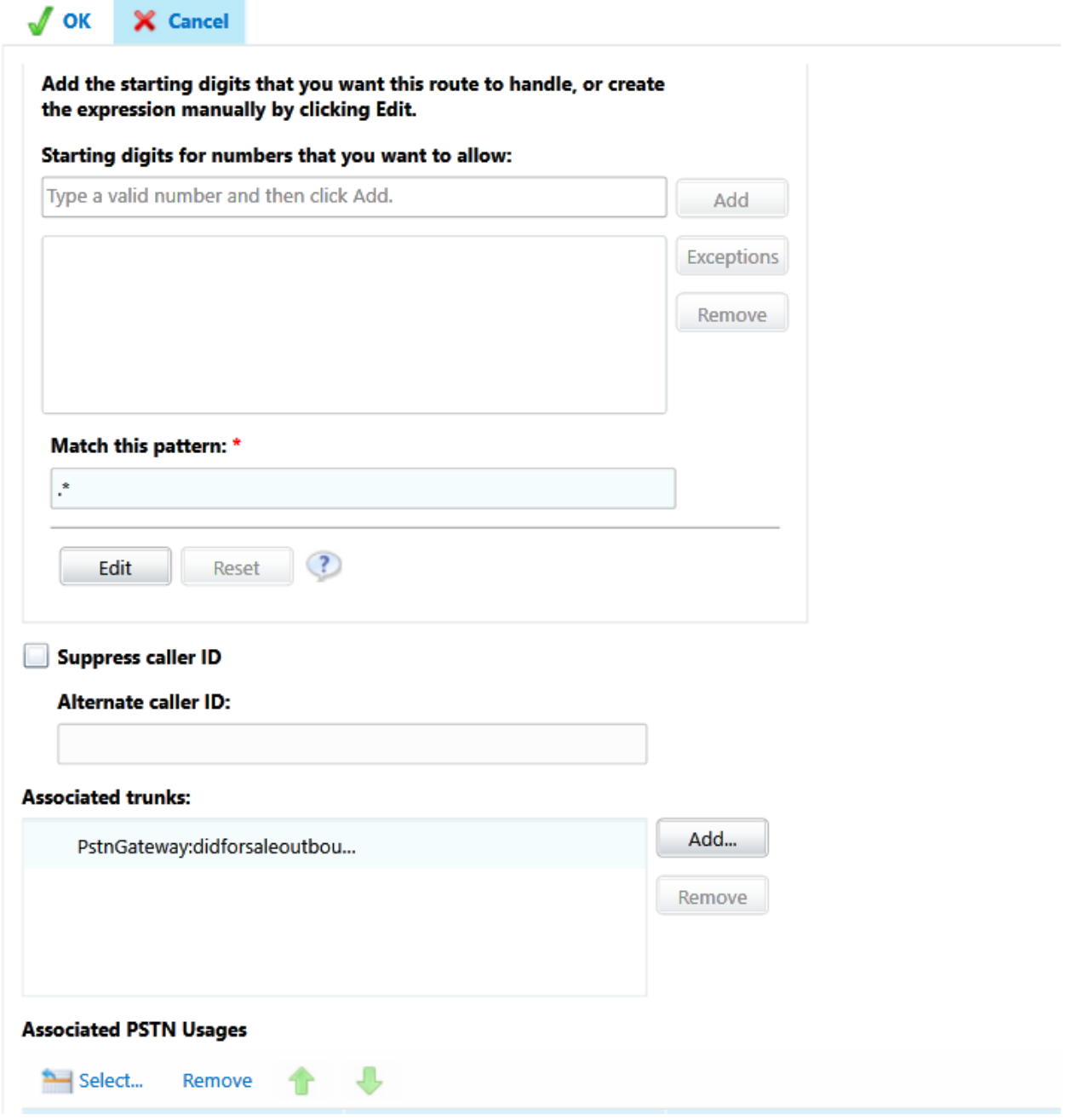

### PSTN USAGE

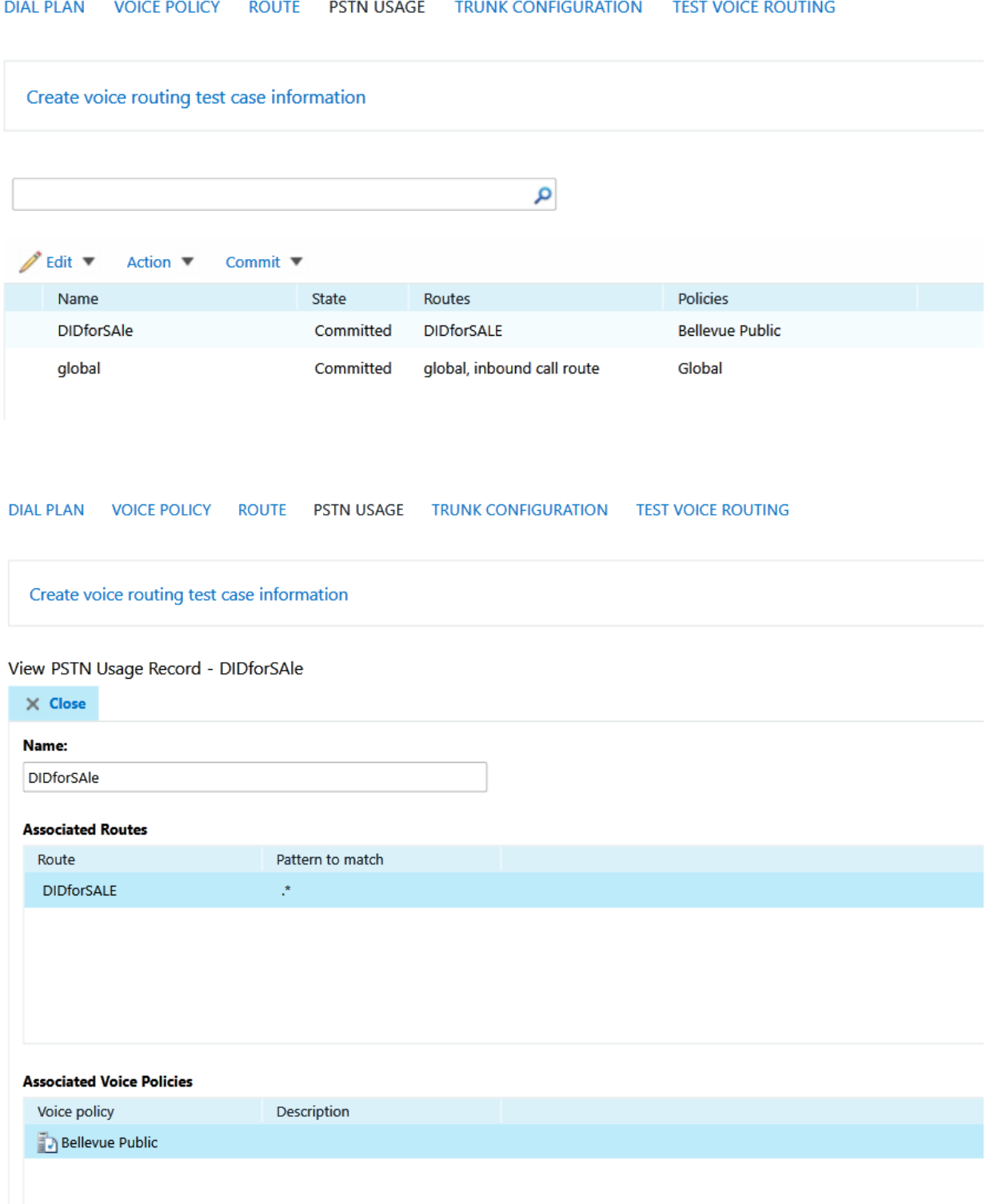

#### TRUNK CONFIGURATION

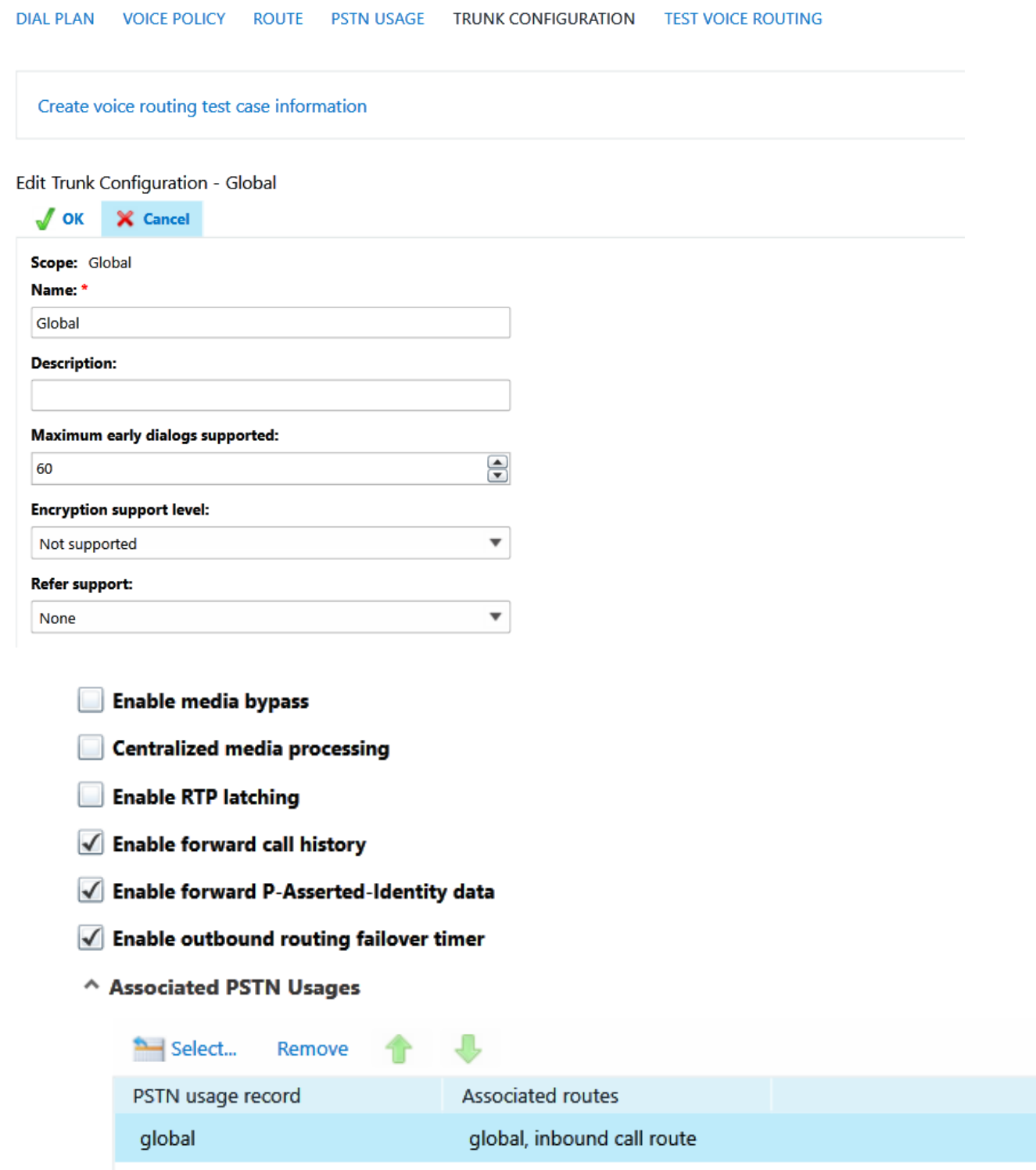

# Configure DID for the User

USER SEARCH

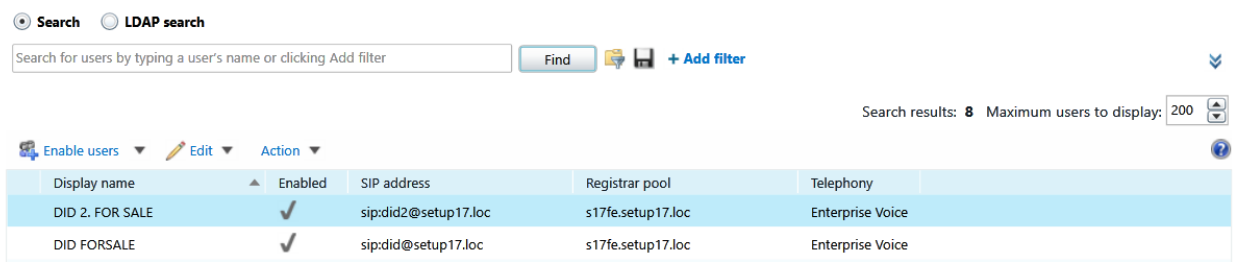

Assign Line URI : and Telephony type

Edit Skype for Business Server User - DID FORSALE

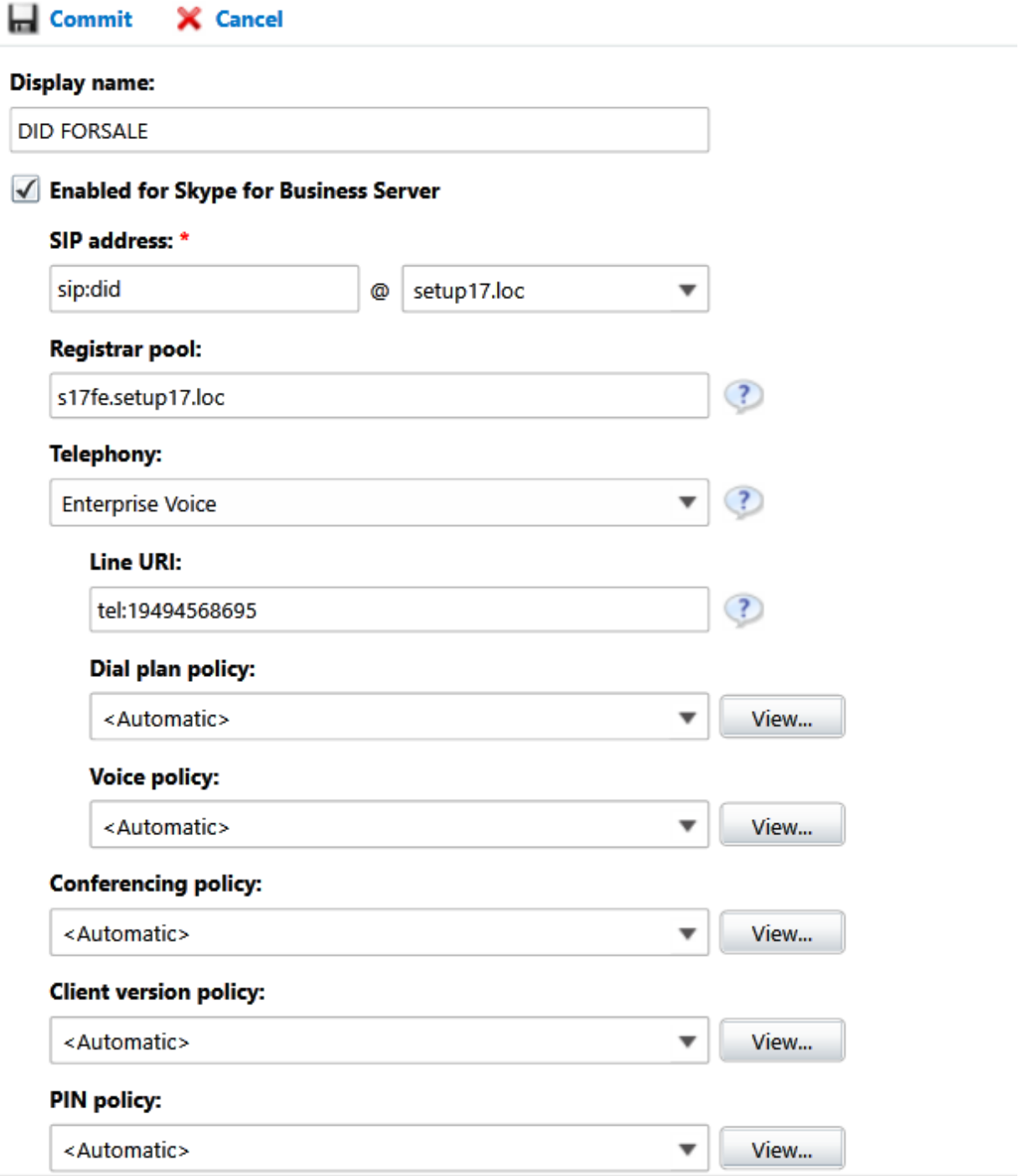